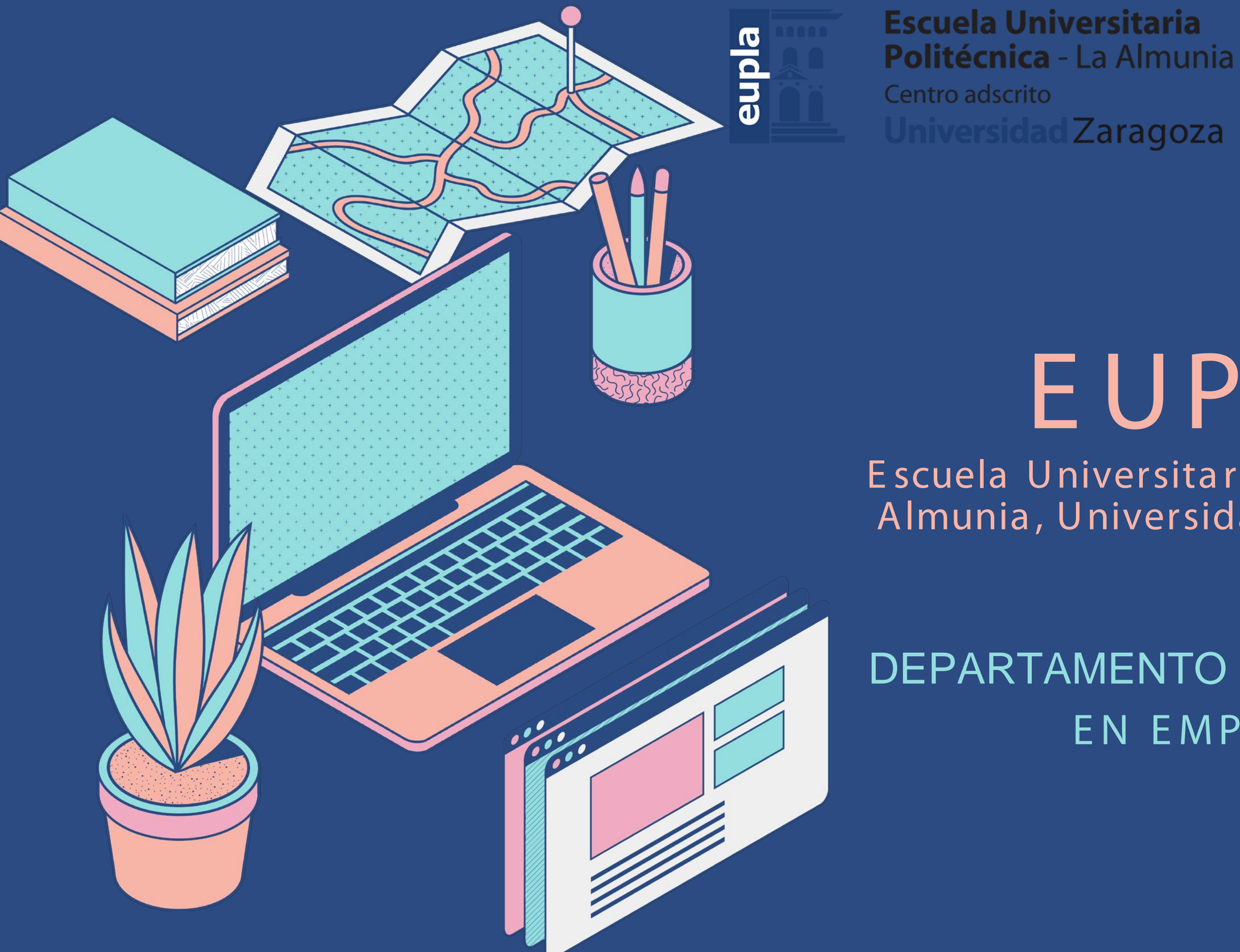

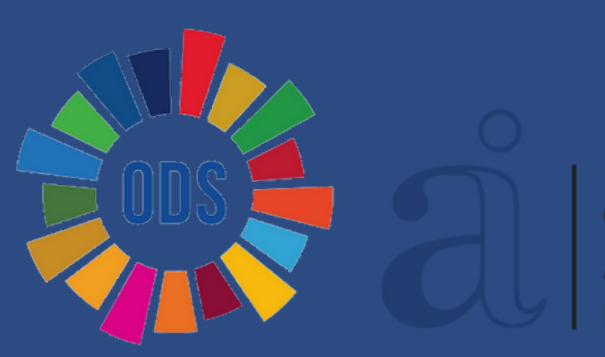

**CENTRO ACREDITADO INSTITUCIONALMENTE** 

# EUPLA

E scuela Universita ria Politécnica L a Almunia , U niversida d de Z a ra goza

DEPARTAMENTO DE PRÁCTICAS EN EMPRESA

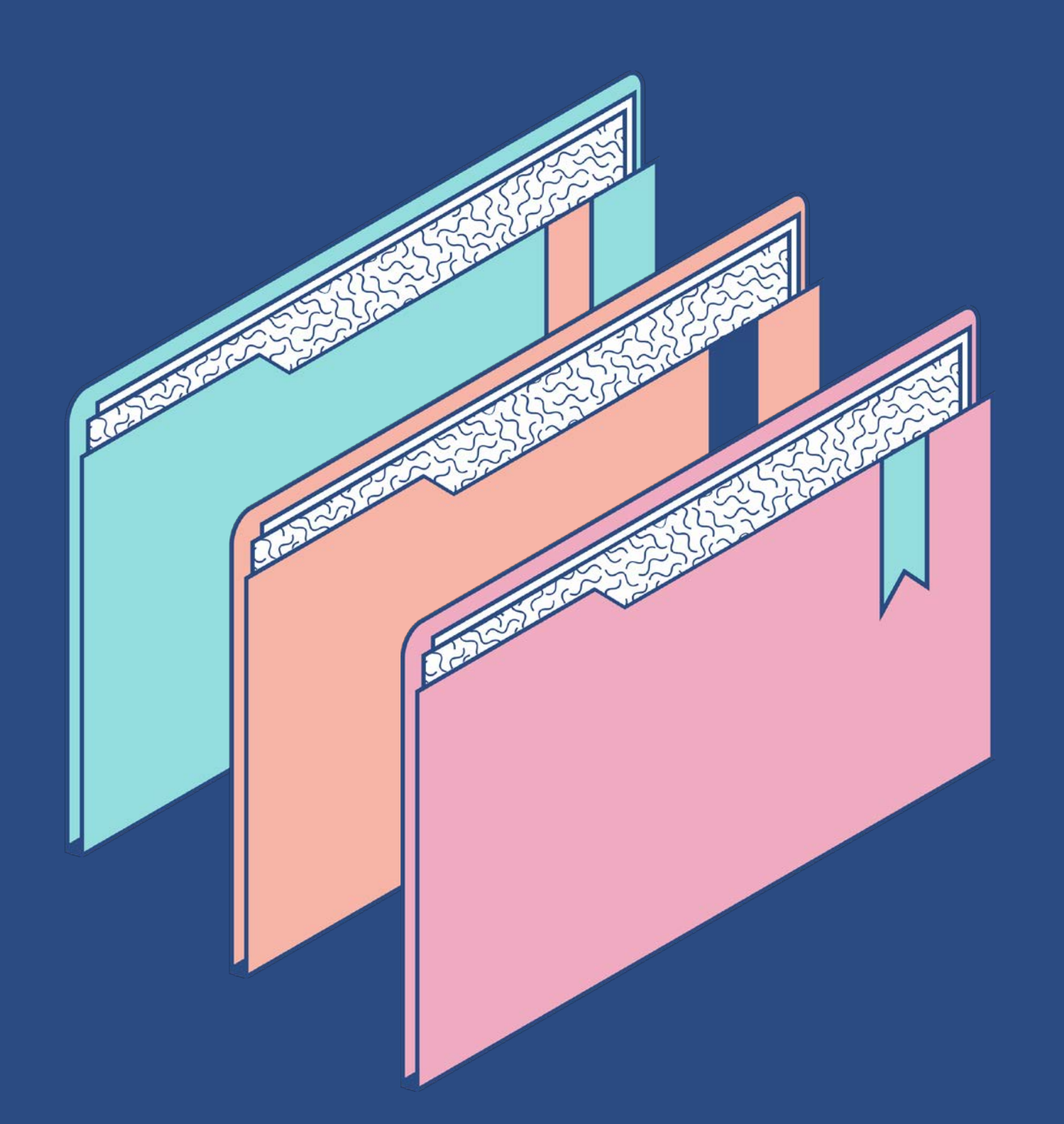

# O bjetivos:

- Experiencia laboral como complemento a su formación
	- académica.
- Facilitar la inserción laboral . • Promover ideas emprendedoras.
- 

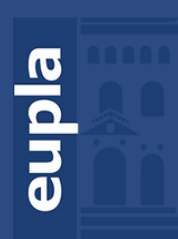

**Escuela Universitaria** Politécnica - La Almunia Centro adscrito **Zaragoza** 

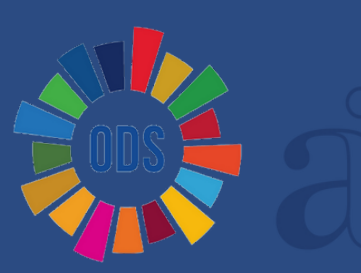

**CENTRO CIONALMENTE**  El Departamento de Prácticas de la E upla se creó en los años 90 .

Desde entonces:

• Hemos firmado más de 1.200 convenios de colaboración con empresas.

- Hemos gestionado 5.462 prácticas de alumnos.
- Hemos recibido 1.946 ofertas de trabajo.

Sabemos que la formación que impartimos, como uno de sus principales objetivos, es preparar a los estudiantes para el ejercicio profesional.

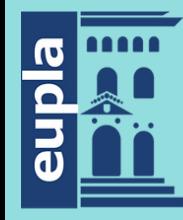

Escuela Universitaria **Politécnica** - La Almunia **Universidad** Zaragoza

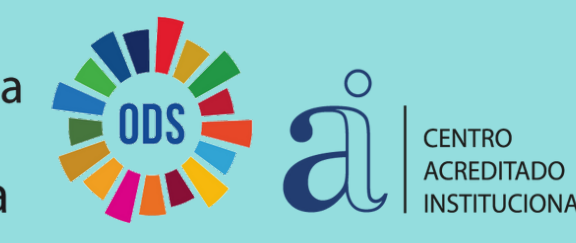

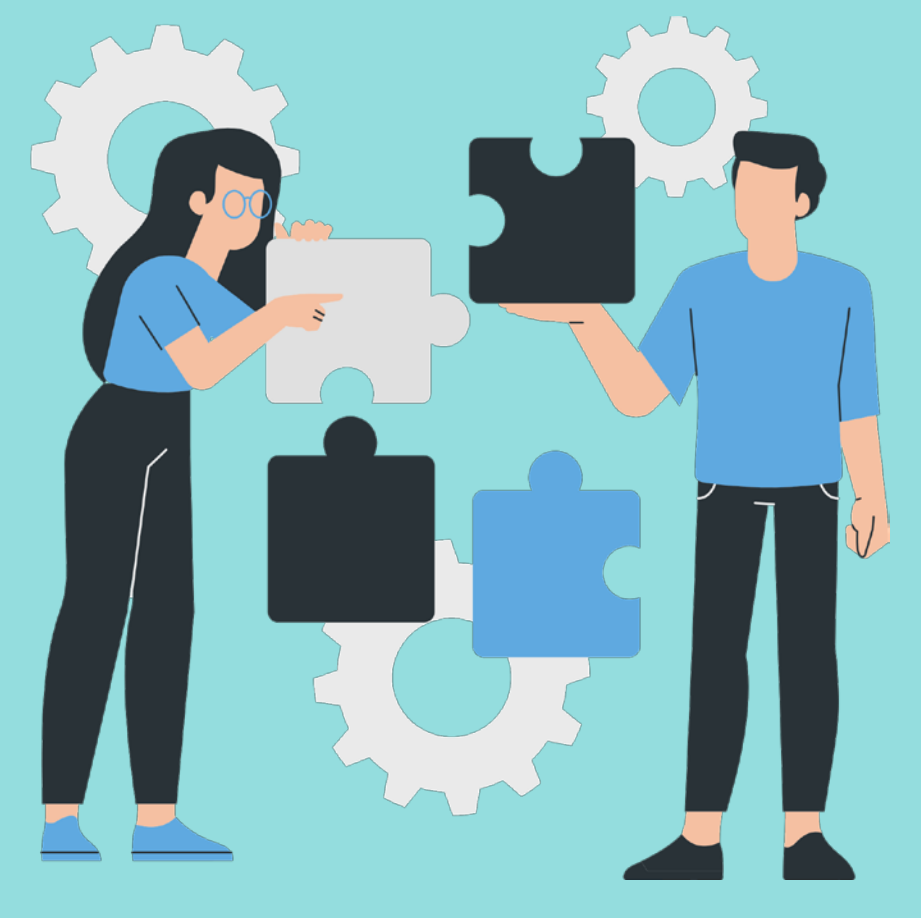

### Algunos da tos de interés:

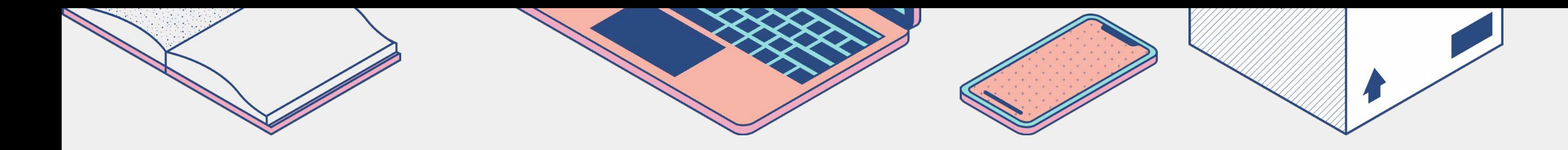

### ¿Q uién puede solicitar prácticas en empresas?

- Alumnos matriculados en la Eupla, con más del 50% de la titulación superada, y que no sean titulados .
- Todas las prácticas se regulan por un Convenio Empresa Escuela Universitaria, y los alumnos están cubiertos por el seguro escolar y un seguro de accidentes a cargo de la Escuela.
- La mayoría de alumnos desarrollan sus prácticas en periodo de verano, aunque pueden hacerlas durante todo el curso.
- Todo el alumnado debe estar dado de alta en Seguridad Social, sean las prácticas remuneradas o no.

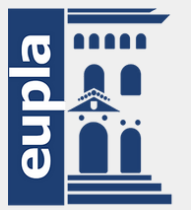

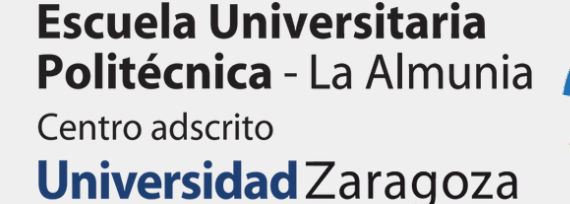

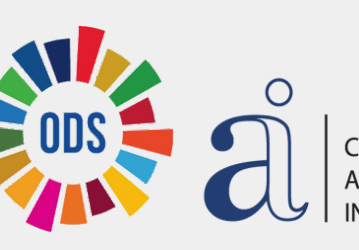

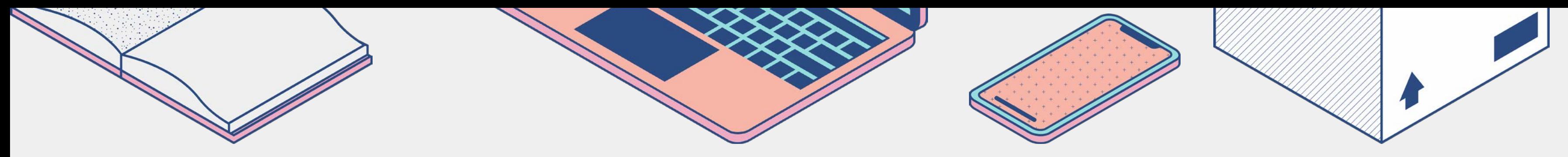

### ¿Cómo solicitar prácticas en empresas?

- Solicitar una ficha de datos personales en el Departamento [\(Modelo](https://eupla.unizar.es/sites/eupla.unizar.es/files/archivos/calidad/procedimientos_propios/r-prc_003-02_modelo_b_v2.pdf) B).
- Para cada práctica se realizará una seleccióndel candidato más idóneo.
- Si se tiene conocimiento de la empresa donde se quiere desarrollar esta actividad , facilitar los datos al Departamento para agilizar los tramites de búsqueda.
- En todas las empresas se fijará un horario y un periodo de prácticas, estos se tendrán que cumplir con rigurosidad , teniendo que comunicar, tanto a la empresa como a este departamento , cualquier variación.
- Durante el periodo en prácticas, el alumno tendrá que presentar un breve informe intermedio [\(Modelo](https://eupla.unizar.es/sites/eupla.unizar.es/files/archivos/calidad/procedimientos_propios/r-prc_003-04_informe_intermedio_alumno.pdf) D).
- Cada mes, es obligatorio conectarse a la reunión online que programa el Departamento de Prácticas.
- Al finalizar las prácticas se tendrá que entregar una Memoria Final de lasprácticas [\(Modelo](https://eupla.unizar.es/sites/eupla.unizar.es/files/archivos/AsuntosAcademicos/Impresos/modelof_pracem.pdf) F).

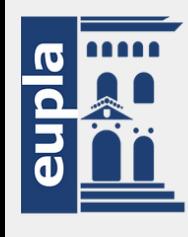

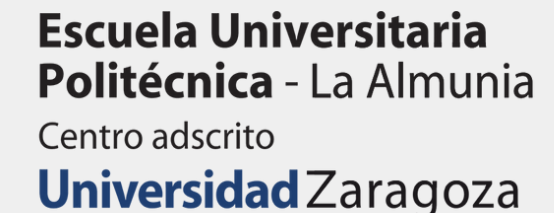

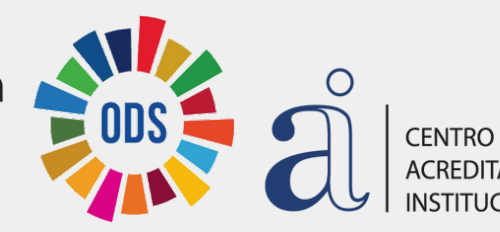

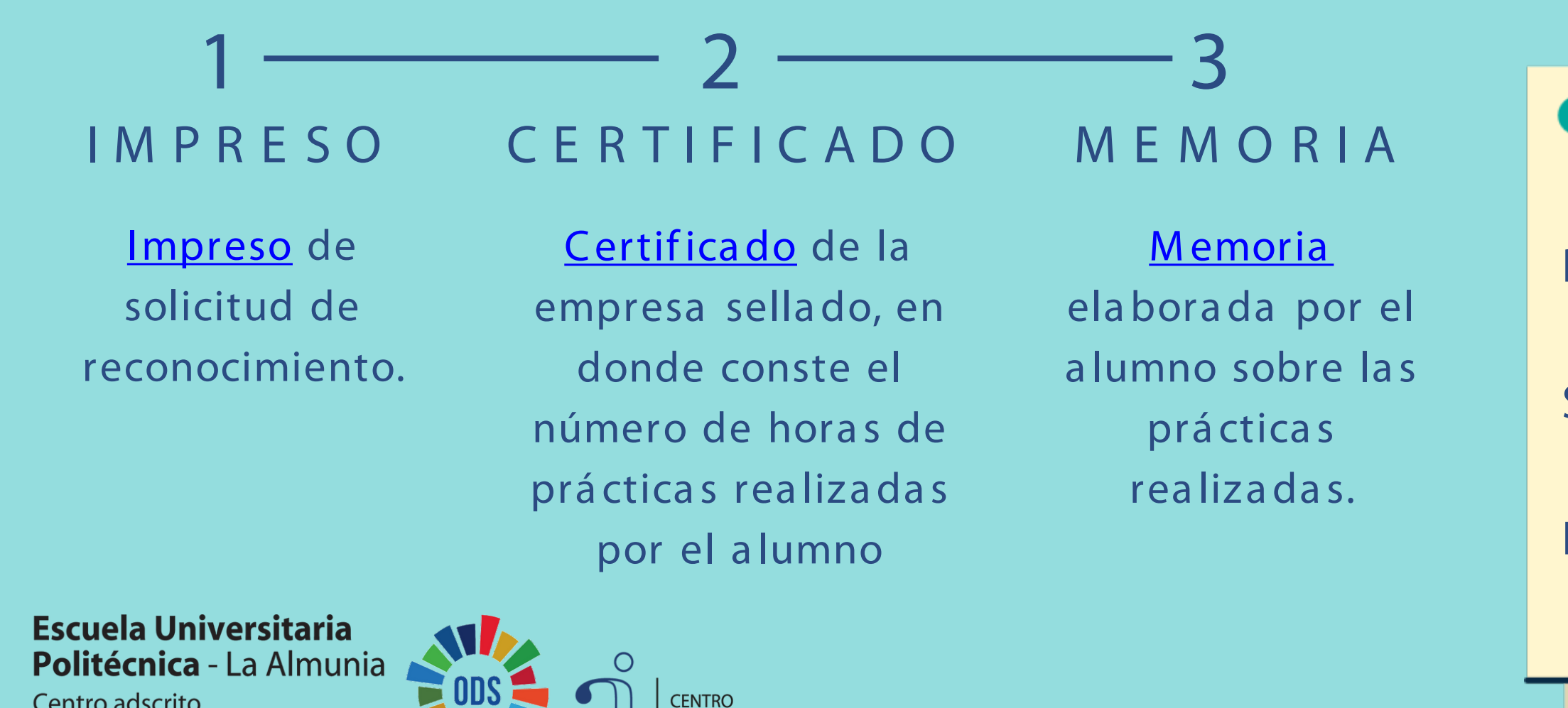

Centro adscrito

**Universidad** Zaragoza

### Fechas para el curso 23-24

### R econocimiento de créditos

Los alumnos interesados en solicitar reconocimiento de créditos por Prácticas en Empresas para los estudios de Grado (prácticas externas curriculares), deberán realizar previamente la matrícula de estas prácticas junto al resto de asignaturas en cualquiera de los periodos oficiales de matrícula

> · del 17 de abril al 15 de mayo de 2024. Segunda convoca toria :

Para el reconocimiento es imprescindible que el a lumno presente en Secretaría la siguiente documenta ción:

Primera convoca toria :

• hasta el 9 de septiembre de 2024. E ntrega de documenta ción en: https://regtel.unizar.es/

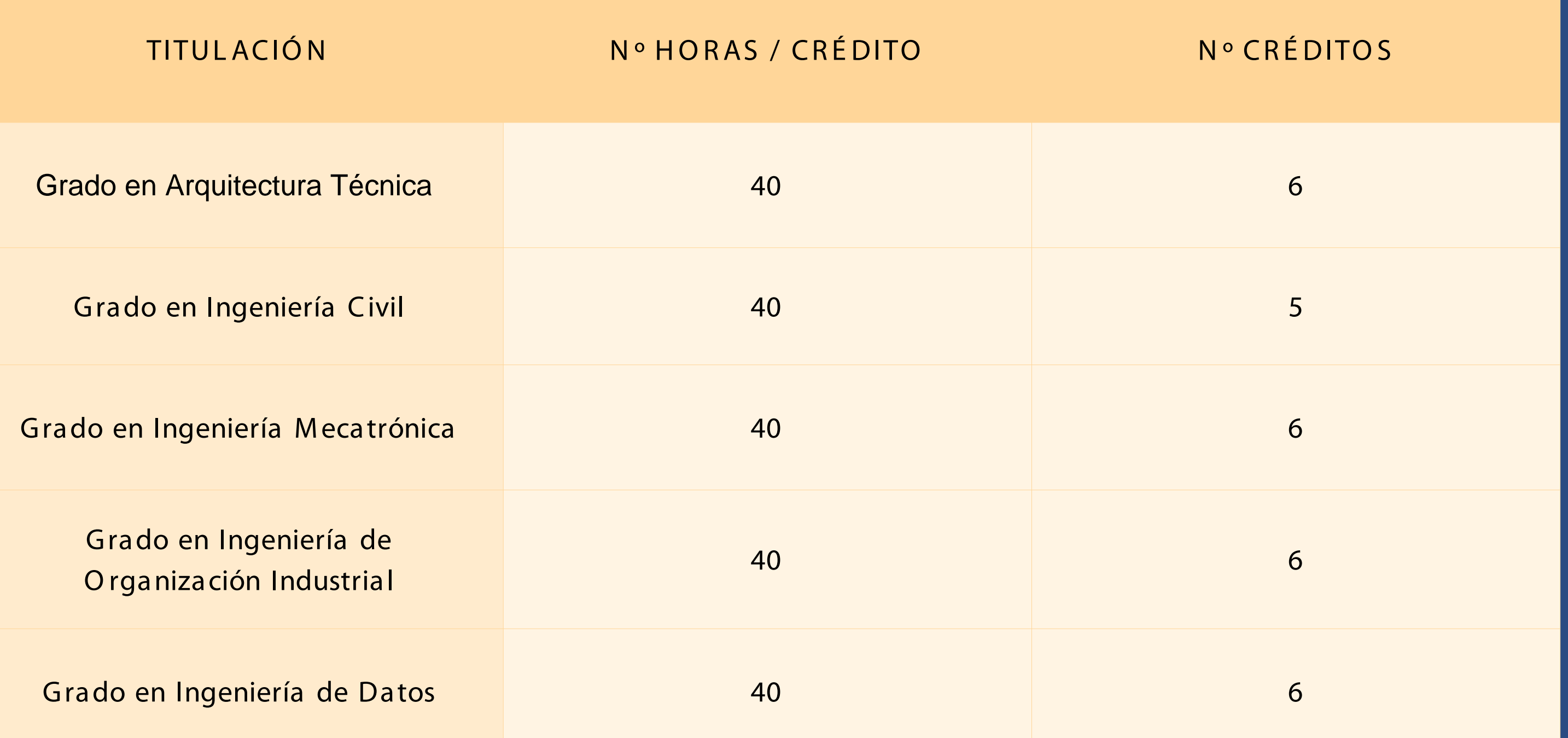

elque

**Escuela Universitaria<br>Politécnica - La Almunia** Centro adscrito Universidad Zaragoza

**CENTRO ACREDITADO NSTITUCIONALMENTE** 

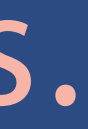

### R econocimiento de créditos.

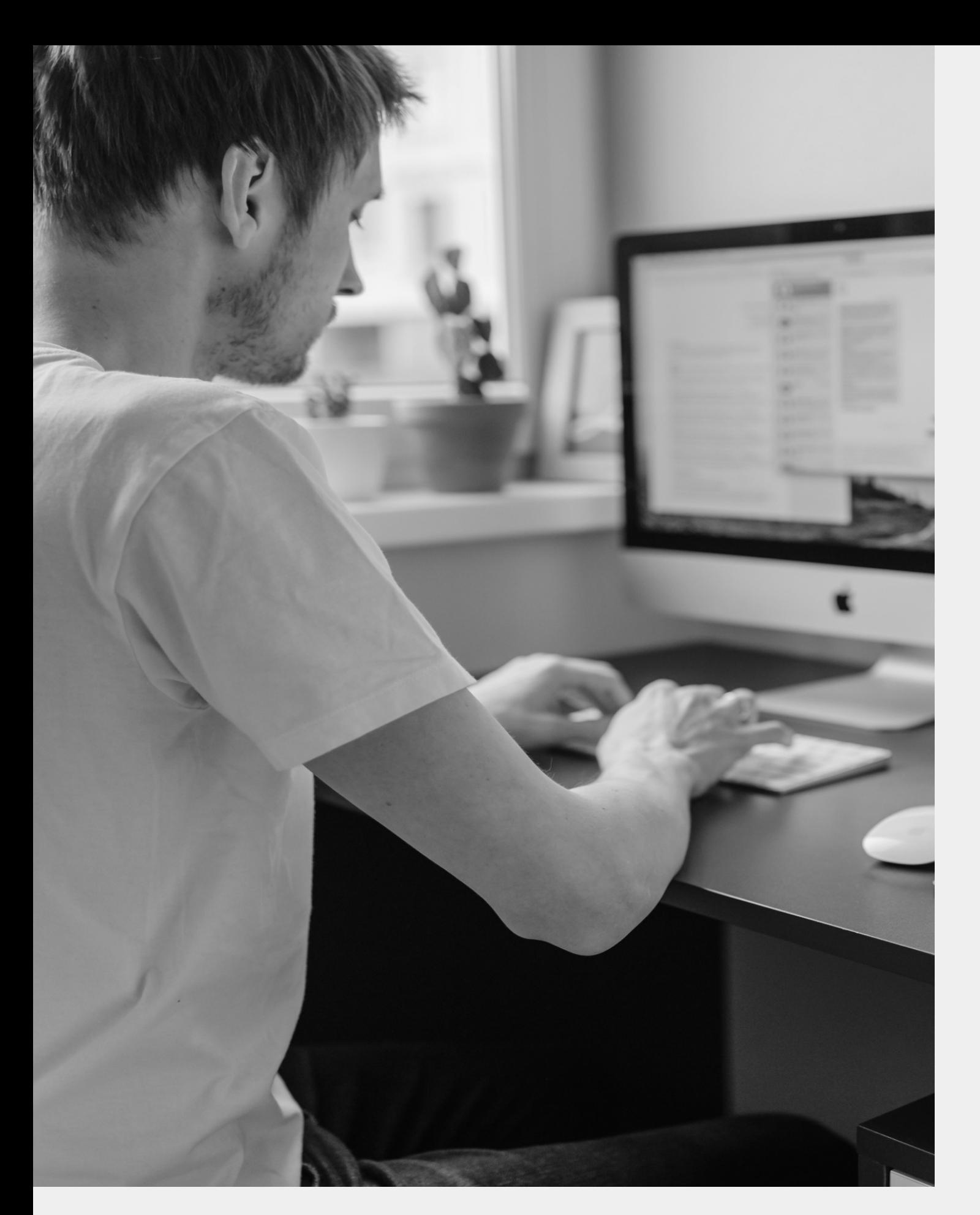

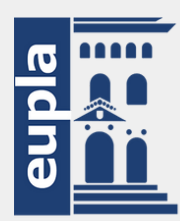

**Escuela Universitaria** Politécnica - La Almunia Centro adscrito Universidad Zaragoza

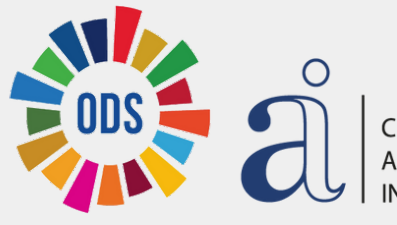

### Afilia ción a la Seguridad Social

¿ PO R Q UÉ N E CE SITO N USS? La [disposición](https://www.boe.es/buscar/pdf/2015/BOE-A-2015-11724-consolidado.pdf) adicional 52 del texto refundido de la Ley General de la Seguridad Social establece la inclusión en el sistema de la Seguridad Social del estudiantado que realice prácticas formativas o prácticas académicas externas incluidas en programas de formación, con vigencia desde el próximo 1 de enero de 2024.

¿ Q UÉ ES EL N ÚMERO DE AFILIACIÓN DE LA SEGURIDAD SOCIAL (N USS)? E s un número que identifica a cada persona en el sistema de la seguridad Social. C onsta de doce dígitos y siempre va precedido por dos dígitos que indican el número de la provincia y finaliza con otros dos que son los números de control.

C omo requisito previo para cumplir lo dispuesto en la citada norma y proceder al alta en la Seguridad Social, es condición indispensable que cuentes con un N úmero de afiliación a la Seguridad Social (NUSS).

¿ Q UIÉ N DE BE CO MUN ICAR SU N USS? El estudiantado de Grado, Máster Universitario o Doctorado, así como de Títulos Propios ( M áster de formación permanente, diploma de especialización o diploma de experto), que vaya a realizar prácticas académicas externas en el marco de dichos estudios.

# N o tengo N U SS, ¿cómo puedo solicita rlo?

A través del servicio 'Solicitar número de la Seguridad Social', accesible en la Sede Electrónica de la Seguridad Social, acreditándote mediante Clave Permanente o con DNI o certificado electrónico.

• Se recomienda hacer uso de la a plica ción móvil disponible en: qob.es/certif ica dos/persona -f isica

Cert. E lectrónico Ciudadano - Sede (fnmt.gob.es).

A través del servicio 'Enviar una [solicitud](https://portal.seg-social.gob.es/wps/portal/importass/importass?1dmy&urile=wcm:path:/wps/wcm/connect/importass/importass_contenidos/solicitudes/enviar)' que aparece en el Portal de la Es obligatorio aportar el documento de identidad (DNI, NIE o pasaporte), dirección de correo electrónico y el 1, v.3 (se puede enviar sin necesidad de firmar). Es necesario contar con un dispositivo con cámara para hacerse una fotografía (ordenado, móvil, etc..). Si es preciso, contactarán desde la Dirección Provincial de la TGSS correspondiente al ciudadano.

-> O btener Clave permanente: Puedes acreditar a través de UN IZAR, solicita ndo previamente cita en: Administra ción E lectrónica - Unizar.

-> O btener Certif icado E lectrónico: tienes dos opciones:

### [https://a ca demico.uniza r.es/gra do-y-master/matricula/practicas-academicas-externas-nuss#solicita r](https://academico.unizar.es/grado-y-master/matricula/practicas-academicas-externas-nuss#solicitar)

elque

**Escuela Universitaria Politécnica** - La Almunia Zaragoza

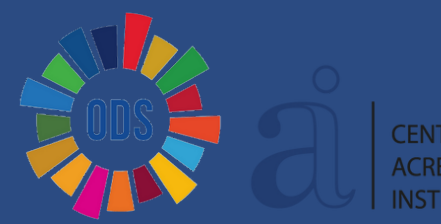

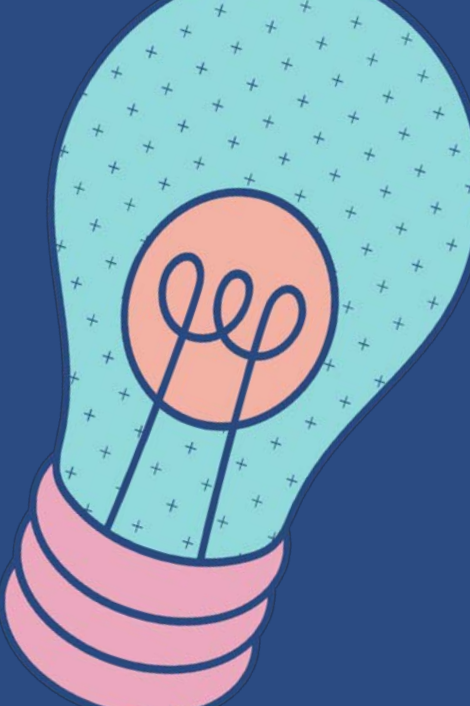

# N o conozco mi N USS, ¿cómo puedo consulta rlo?

A través [de la aplicación](https://carpetaciudadana.gob.es/carpeta/clave.htm) 'Mi carpeta ciudadana'. Carpeta ciudadana

Seguridad Socia l A través del servicio 'Acreditación del número de la Seguridad [Social', accesible](https://portal.seg-social.gob.es/wps/portal/importass/importass/Categorias/Vida+laboral+e+informes/Informes+sobre+tu+situacion+laboral/Acreditacion_NUSS) en la sede electrónica de la Seguridad Social.

Si en algún momento has estado bajo la cobertura del Seguro E scolar (menores de 28 años matriculados en ESO, Ba chillerato, Formación Profesional, Grado, M áster) ya tienes asignado un número de afiliación a la Seguridad Social (NUSS), aunque es posible que no lo conozcas. Si es tu caso, puedes consultarlo de la siguiente manera:

E n ambos casos te debes acreditar mediante Clave Permanente o con DNI o certificado electrónico. Obtener Clave permanente: Puedes acreditar a través de UNIZAR, solicitando previamente cita en: [Administración](https://sede.unizar.es/?app=citas&opcion=nueva&id=1&sede=) E lectrónica - Unizar.

O btener el certificado electrónico: tienes dos opciones:

- Se recomienda ha cer uso de la aplica ción móvil disponible en: https://www.sede.fnmt.gob.es/certifica dos/personafisica/certificado-con-dispositivo-movil
- <https://www.sede.fnmt.gob.es/certificados/persona-fisica>

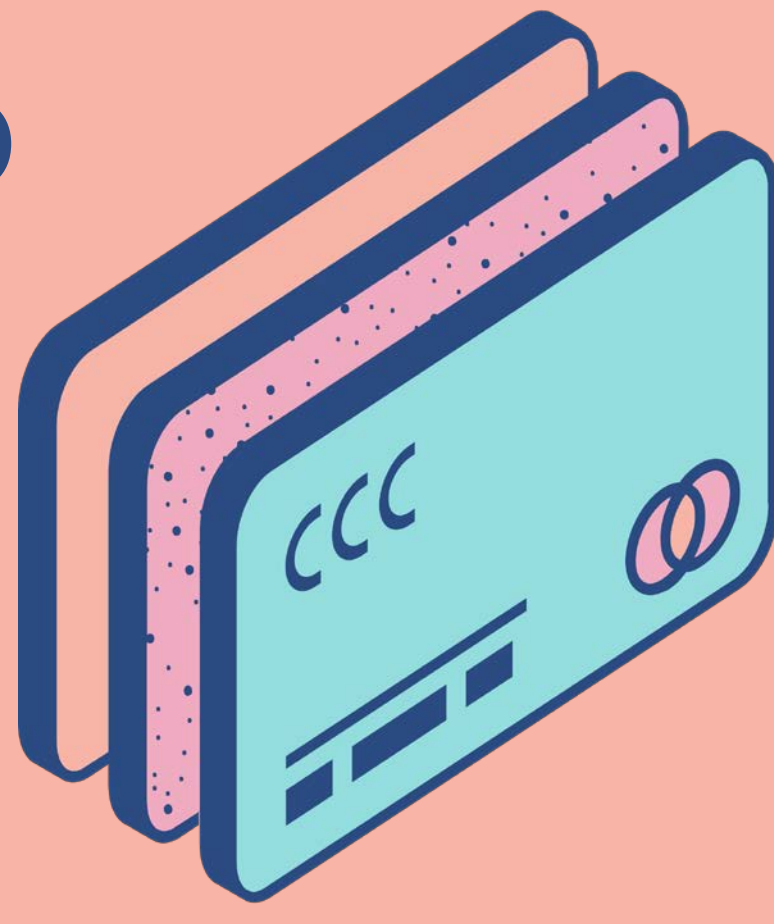

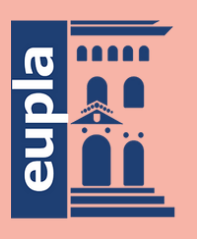

**Escuela Universitaria** Politécnica - La Almunia Centro adscrito Universidad Zaragoza

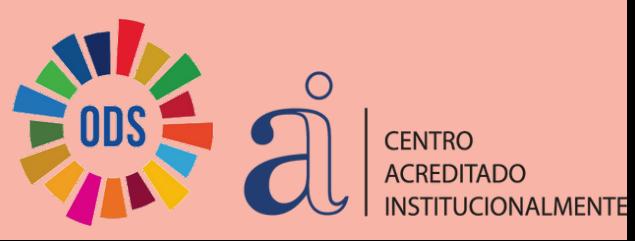

El proceso es muy sencillo:

1. Accede a la plataforma de **IDENTIDAD** con el usuario (NIP) y la contraseña administrativa.

2. E n la pantalla inicial de 'Datos personales', ve al apartado 'O tros datos'.

\*\*\* En el supuesto de que tu NUSS ya estuviera informado en la plataforma, comprueba que es correcto; de no ser así, procede a modificarlo según lo indicado.

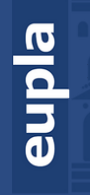

Escuela Universitaria **écnica** - La Almunia Zaragoza

3. Pulsa en el botón 'M odificar' e introduce tu NUSS ( son doce dígitos, que hay que introducir sin guiones ni barras).

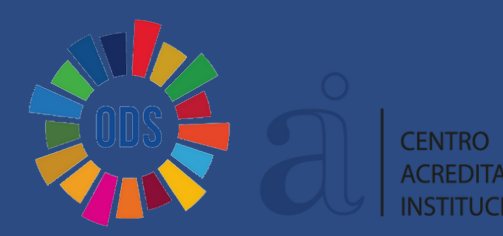

4. Finalmente, pulsa sobre 'G uardar'.

## ¿Q ué tengo que hacer para comunica r mi NUSS?

# ¿Tienes alguna pregunta?

¡Ponte en contacto con nosotros! Esperamos que hayas aprendido algo nuevo.

Alejandro Acero: acero@ unizar.es Soraya C ubero: sorayac@ unizar.es

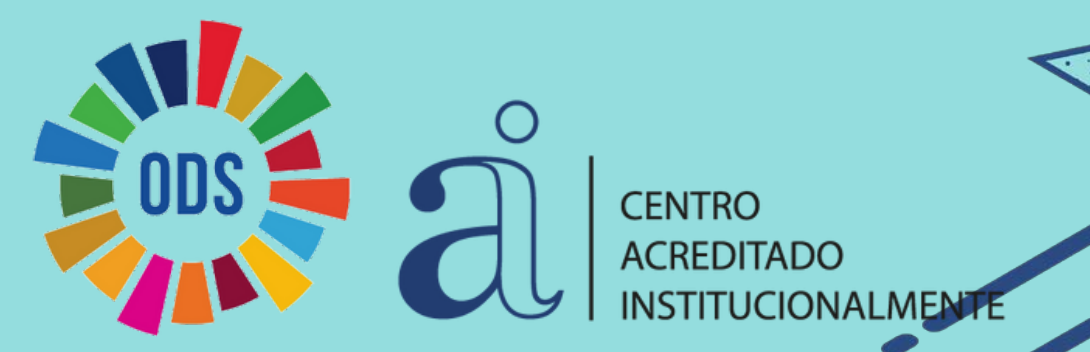

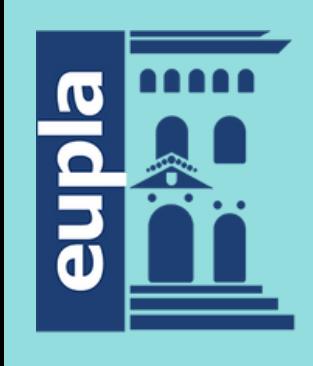

**Escuela Universitaria** Politécnica - La Almunia Centro adscrito Universidad Zaragoza

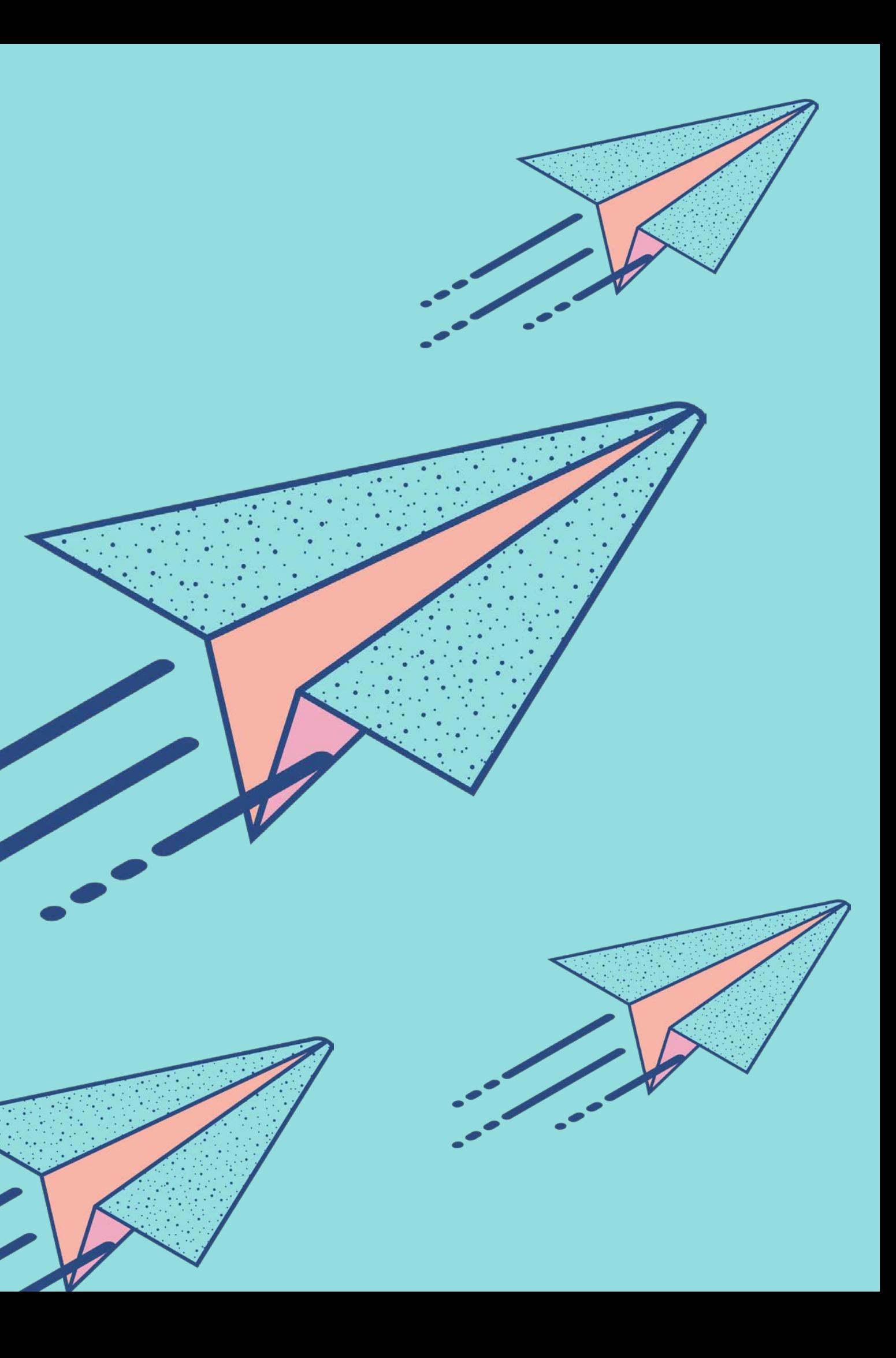